# **Sklop za mjerenje temperature i vlažnosti temeljen na Arduino pločici**

**Domjanović, Ivan**

### **Undergraduate thesis / Završni rad**

**2020**

*Degree Grantor / Ustanova koja je dodijelila akademski / stručni stupanj:* **University of Split, Faculty of Maritime Studies / Sveučilište u Splitu, Pomorski fakultet**

*Permanent link / Trajna poveznica:* <https://urn.nsk.hr/urn:nbn:hr:164:461922>

*Rights / Prava:* [In copyright](http://rightsstatements.org/vocab/InC/1.0/) / [Zaštićeno autorskim pravom.](http://rightsstatements.org/vocab/InC/1.0/)

*Download date / Datum preuzimanja:* **2025-01-14**

*Repository / Repozitorij:*

[Repository - Faculty of Maritime Studies - Split](https://repozitorij.pfst.unist.hr) - [Repository - Faculty of Maritime Studies Split for](https://repozitorij.pfst.unist.hr) [permanent storage and preservation of digital](https://repozitorij.pfst.unist.hr) [resources of the institution](https://repozitorij.pfst.unist.hr)

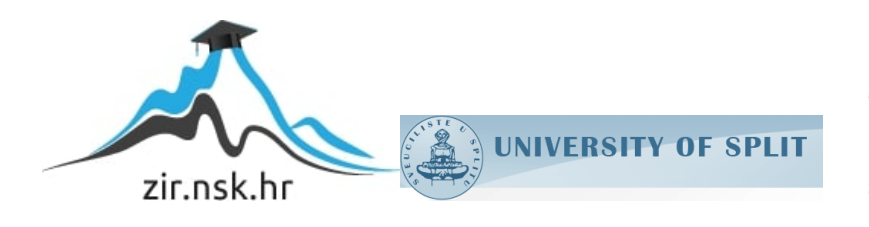

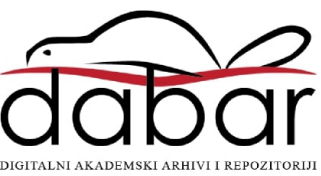

**SVEUČILIŠTE U SPLITU POMORSKI FAKULTET U SPLITU**

**Ivan Domjanović**

# **SKLOP ZA MJERENJE TEMPERATURE I VLAŽNOSTI TEMELJEN NA ARDUINO PLOČICI**

**ZAVRŠNI RAD**

**SPLIT, 2020.**

# **SVEUČILIŠTE U SPLITU POMORSKI FAKULTET U SPLITU**

# **STUDIJ: POMORSKE ELEKTROTEHNIČKE I INFORMATIČKE TEHNOLOGIJE**

# **SKLOP ZA MJERENJE TEMPERATURE I VLAŽNOSTI TEMELJEN NA ARDUINO PLOČICI**

**ZAVRŠNI RAD**

**MENTOR: STUDENT:**

 **dr. sc. Joško Šoda Ivan Domjanović (MB:0171275473)** 

 **KOMENTOR:**

 **Ivan Pavić, mag. ing. el.**

**SPLIT, 2020.**

## **SAŽETAK**

Mjerenje vlage i temperature zraka ima veliku primjenu na brodu, relativna vlažnost koja se mjeri omjer je parcijalnog tlaka vodene pare u plinovitoj mješavini zraka i vodene pare naspram zasićenog tlaka vode pri datoj temperaturi te se izražava u postocima.

U radu je prikazana izrada sklopa za mjerenje temperature i relativne vlažnosti zraka. Opisane su komponente koje se koriste sa pripadajućim slikama i način njihovog spajanja te je prikazan i programski kod koji je korišten. Komponente koje se koriste su: Arduino Uno 3, DHT22 senzor vlage i temperature, LCD 16x2, prekidač, vanjsko napajanje (baterija 9 V), I2C modul i kutija koja upotpunjuje sve komponente u jednu cjelinu.

**Ključne riječi***: Arduino, Arduino IDE, DHT 22, I2C, LCD 16x2*

#### **ABSTRACT**

Measuring humidity and air temperature is widely used on board, the relative humidity measurement is the ratio of the partial pressure of water vapour in a gaseous mixture of air and water vapour to saturated water pressure at a given temperature and is expressed as a percentage.

This work presents the fabrication of a circuit for measuring temperature and relative humidity. The components used with the corresponding images and the method of their connection are described and the program code used is shown. The components used are: Arduino Uno 3, DHT22 humidity and temperature sensor, LCD 16x2, switch, external power supply (9 V battery), I2C module and a box that completes all components into one unit.

**Keywords:** *Arduino, Arduino IDE, DHT 22, I2C, LCD 16x2*

# SADRŽAJ

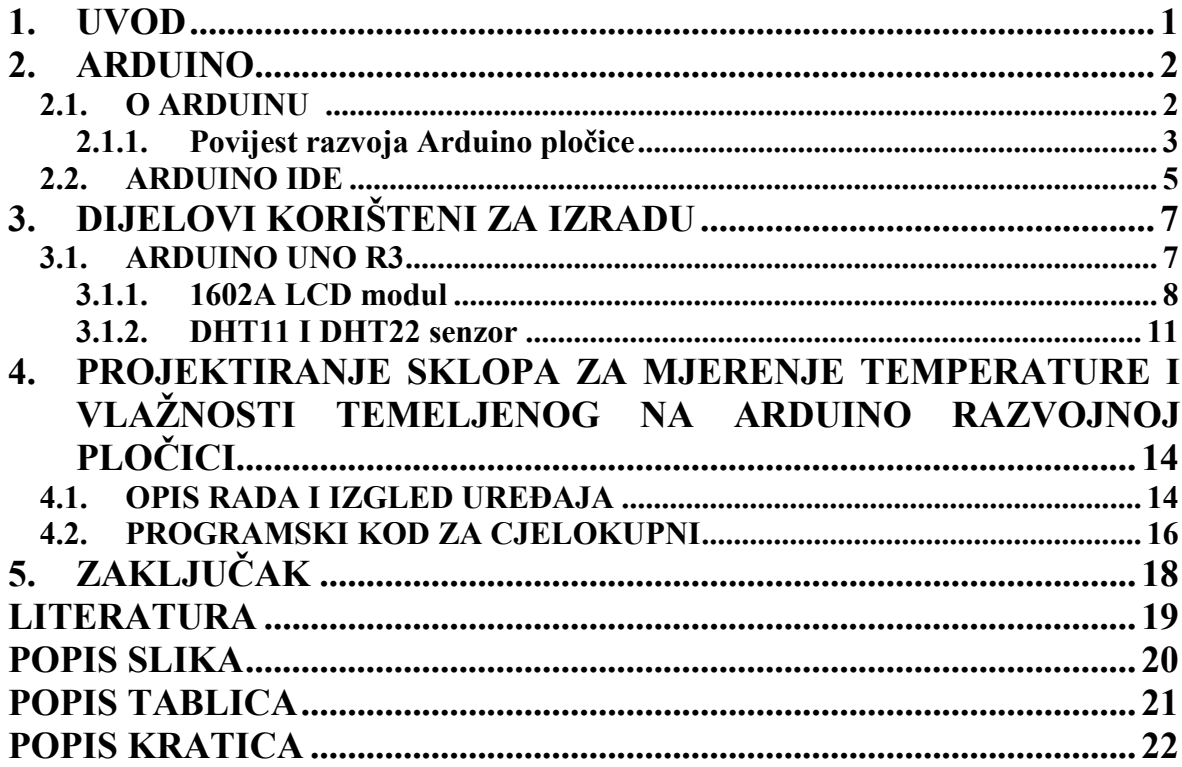

#### **1. UVOD**

U današnje vrijeme život bez senzora je nezamisliv. Svakodnevno se susreću, te su postali "neprimjetni" pratioci života. Na primjer, mobilni uređaj ima mnogo senzora, kao što su primjerice, akcelerometar, žiroskop, magnetometar, infracrveni senzor blizine, senzor ambijentalnog osvjetljenja itd. Ako se usporedi veličina prekooceanskog broda i mobilnog uređaja te koliko senzora koristi tako mali uređaj, tada je razvidno da prekooceanski brod koristi i do nekoliko redova veličina više senzora. Brodski sustavi zahtijevaju razne vrste senzora. Senzori se ne koriste samo za navigaciju, već i u strojarnici, prostorijama namijenjenim za boravak, sobi za lijekove, u prostoru za skladištenje tereta, tankovima ...

Ne postoji prostorija na brodu koja ne koristi nekakvu vrstu senzora. U prostorijama se najčešće koriste senzori za detekciju požara. Razlikuju se toplinski javljači požara koji mogu koristiti termistor, dvije bimetalne vrpce ili kvarcni spremnik za detekciju porasta topline u prostoriji uzrokovanom plamenom. Još postoje dimni javljači požara i svjetlosni javljači požara. Dimni se dijele na ionizacijske ili optičke javljače, a svjetlosni se dijele na infracrvene i ultraljubičaste javljače požara. Osim za svrhu dojavljivanja požara, na brodu se koriste senzori za vlažnost i temperaturu zraka, senzora pokreta, senzora koji detektiraju količinu otrovnih plinova u zraku, itd. U nastavku će biti prikazana izrada jednog sklopa sa senzorom koji detektira toplinu i vlažnost zraka uz pomoć Arduino Uno R3 pločice.

### **2. ARDUINO**

#### **2.1. O ARDUINU**

Arduino je open-source društvo koja se bavi proizvodnjom mikrokontrolera. Mikrokontorler se sastoji od hardware-a i software-a. Hardware je fizički elektronički programibilni strujni krug koji sadrži jednostavni procesor, Flash memoriju, Ulaz/Izlaz (engl. *Input/Output - I/O*), vremenska brojila, brojač, analogno digitalni pretvarač...

Software se pokreće preko računala pomoću kojeg se programira i upravlja mikro kontrolerom. Software se naziva Integrirano razvojno okruženje (engl. *Integrated Development Environment - IDE*).

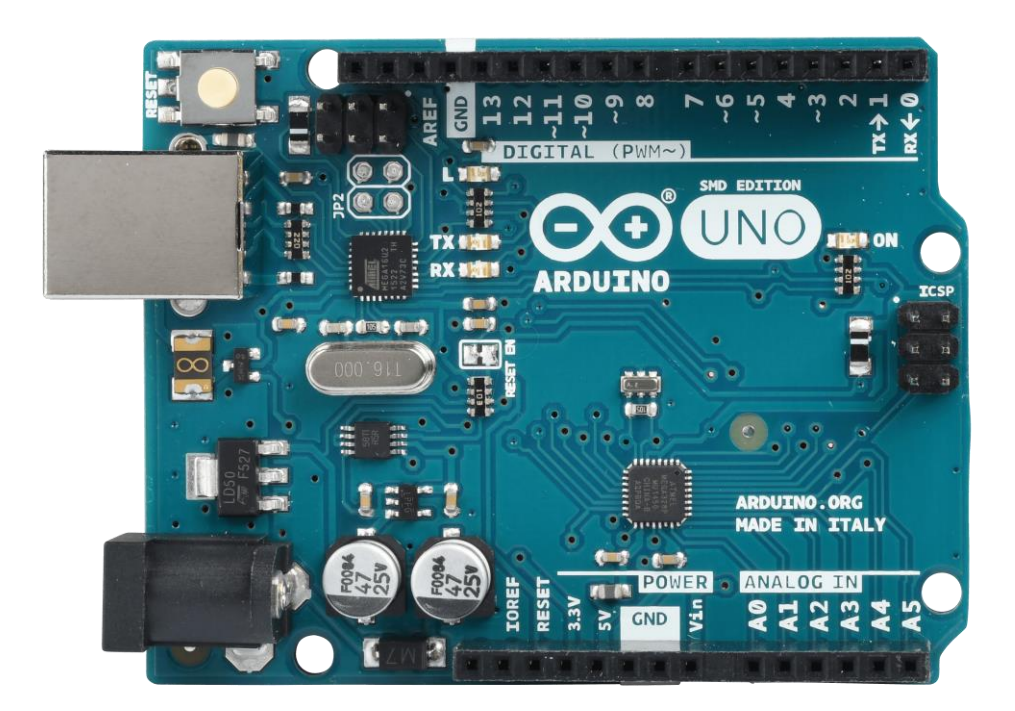

**Slika 1. Arduino Uno R3 [\[https://cdn](https://cdn-reichelt.de/bilder/web/xxl_ws/B300/ARDUINO_UNO_A06.png)[reichelt.de/bilder/web/xxl\\_ws/B300/ARDUINO\\_UNO\\_A06.png\]](https://cdn-reichelt.de/bilder/web/xxl_ws/B300/ARDUINO_UNO_A06.png)**

Na slici 1. nalazi se prikaz Arduino Uno R3 pločice, trenutno jedan od najpopularnijih mikrokontrolera jer je jako jednostavan za korištenje i pristupačne je cijene.

#### **2.1.1. Povijest razvoja Arduino pločice**

Arduino pločica nastala je 2005. godine u Italiji u gradu Ivrea u Interaction Design Institute Ivrea. Napravili su je studenti, a pločica se naziva Arduino zbog ugostiteljskog objekta u kojem su se studenti sastajali dok su stvarali projekt. Arduino je jednostavna, mala i jeftina platforma s kojom je lakše povezati računala s fizičkim svijetom. Programi namijenjeni za Arduino većinom su napisani u inačicama programskog jezika C ili C++ koje rabe biblioteku koju korisnici ili proizvođači samih modula razvijaju.

Prvi prototip sastojao se od tiskane matične ploče u sklopu sa 8-bitnim Atmelovim ATmega168 mikrokontrolerom. To je mikrokontroler male snage temeljen na AVR poboljšanoj arhitekturi skraćenog račuanja skupa instrukcija (engl*. Reduced instruction set computing* - *RISC*). Radni napon pločice je 5 V, sadrži 14 digitalnih ulazno/izlaznih jedinica od kojih 6 mogu osigurati modulaciju širine impulsa na izlazu te 6 analognih ulaznih jedinica. Memorija pločice sadrži 16 KB brze memorije koja služi pohranjivanju programskog koda, 1 KB statičke memorije sa slučajnim pristupom (engl. *Static random access memory – SRAM)* i 512 bajtova programirane memorije samo za čitanje sa mogučnošću električnog brisanja (engl. *Electrically Erasable Programmable Read-Only Memory* – EEPROM) koja služi za čitanje i pisanje datoteka. Datoteke ostaju pohranjene nakon uključivanja i isključivanja pločice.

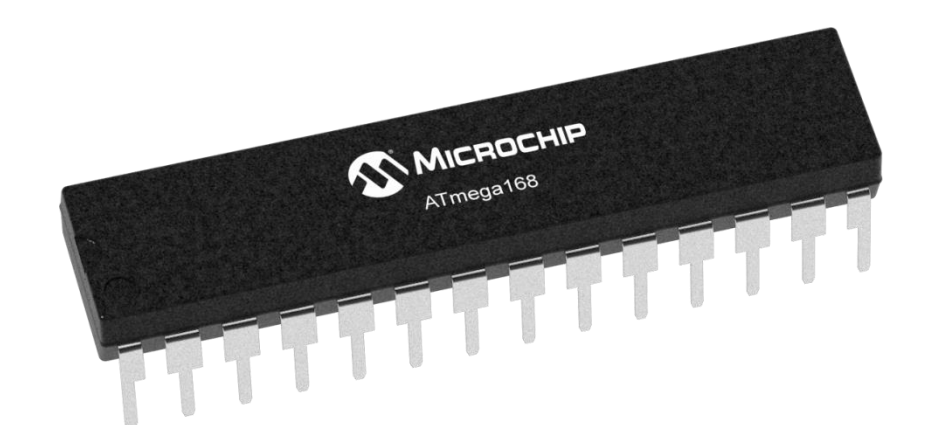

**Slika 2. ATmega168 [\[https://www.microchip.com/\\_images/ics/medium-ATmega168-](https://www.microchip.com/_images/ics/medium-ATmega168-SPDIP-28.png) [SPDIP-28.png\]](https://www.microchip.com/_images/ics/medium-ATmega168-SPDIP-28.png)**

Na slici 2. prikazan je mikroprocesor ATMEL ATmega 168 koji izvršavajući snažne upute u jednosatnom ciklusu postiže propusnost koja se približava 1

MIPS po MHz te dopušta dizajneru sustava optimizaciju potrošnje energije u odnosu na brzinu obrade**.**

Daljnji razvoj pločica se nalazi u tablici 1. gdje su navedena imena pločica, godina proizvodnje i procesor koji koriste.

| Ime pločice      | Godina proizvodnje | <b>Mikrokontroler</b> |  |
|------------------|--------------------|-----------------------|--|
| Diecimila        | 2007               | ATmega168V            |  |
| LilyPad          | 2007               | ATmega168V/ATmega328V |  |
| Nano             | 2008               | ATmega328/ATmega168   |  |
| Mini             | 2008               | ATmega168             |  |
| Mini Pro         | 2008               | ATmega328             |  |
| Duemilanove      | 2008               | ATmega168/ATmega328   |  |
| Mega             | 2009               | ATmega1280            |  |
| Fio              | 2010               | ATmega328P            |  |
| <b>Mega 2560</b> | 2010               | ATmega2560            |  |
| Uno              | 2010               | ATmega328P            |  |
| Ethernet         | 2011               | ATmega328             |  |
| Mega ADK         | 2011               | Atmega2560            |  |
| Leonardo         | 2012               | ATmega32U4            |  |
| Esplora          | 2012               | ATmega32U4            |  |
| Micro            | 2012               | ATmega32U4            |  |
| Yún              | 2013               | $ATmega32U4 + Linino$ |  |

**Tablica 1. Razvoj pločice**

#### **2.2. ARDUINO IDE**

Arduino IDE je multi–platformna aplikacija kojoj je glavna namjena pisanje i učitavanje programskog koda na Arduino pločicu, a napisana je u programskog jeziku Processing koji je kombinacija programskih jezika Jave, C-a i C++-a. Programi namjenjeni izvođenju na Arduino pločici se nazivaju skice koje Arduino IDE aplikacija prevodi i prenosi na mikrokontroler. Aplikacija podržava programske jezike C i C++ koristeći posebna pravila strukturiranja koda. Za učitavanje programskog koda sve što je potrebno je spojiti univerzalnu serijsku sabirnicu (engl. *Universal Serial Bus –* USB) na pločicu i jednim pritiskom gumba kod je učitan bez upotrebe fizičkog programatora. Arduino mikrokontroler već sadrži tzv. "bootloader", koji je program čija je namjena prenošenje programa na mikrokontroler bez dodatnog uređaja. Na slici 3. se nalazi prikaz sučelja Arduino IDE aplikacije.

Arduino IDE koristi dvije različite funkcije:

Setup ( ) – prostor u koji se postavlja programski kod koji se pokreće jednom.

Loop ( ) – prostor u koji se postavlja programski kod koji se pokreće neprekidno dok se Arduino ne isključi.

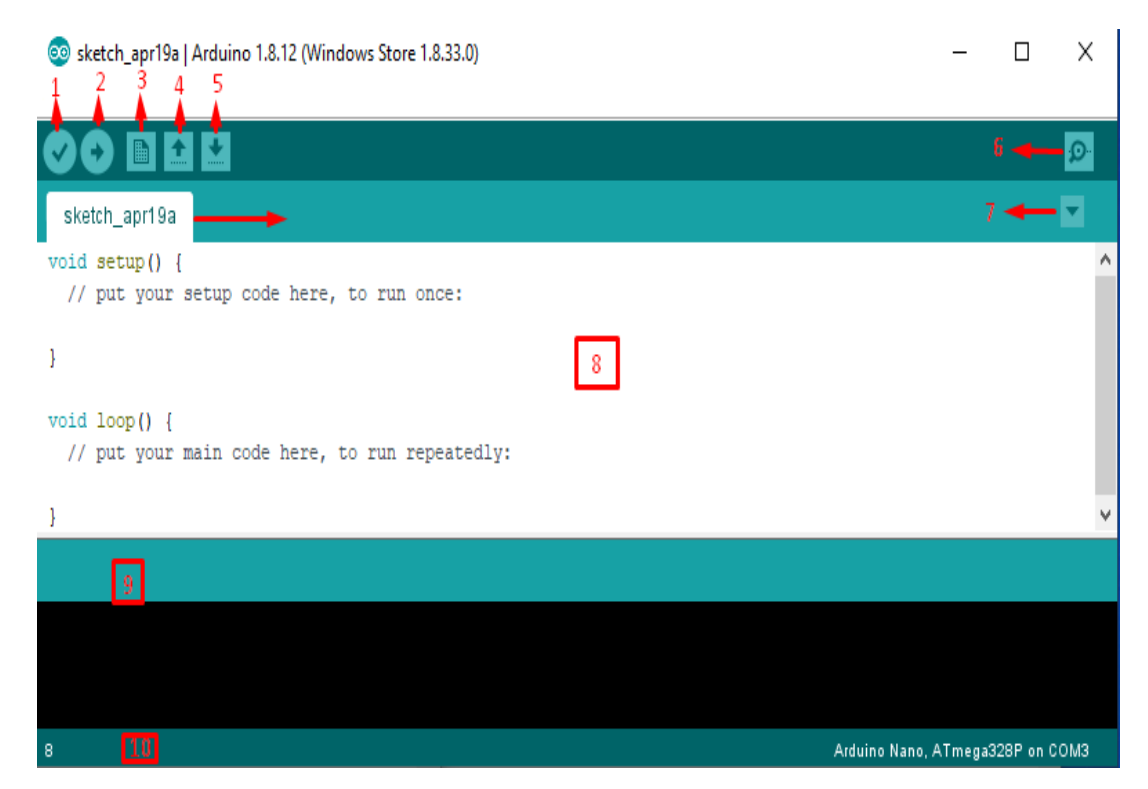

**Slika 3. Prikaz programskog sučelja**

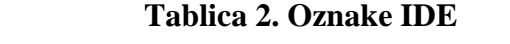

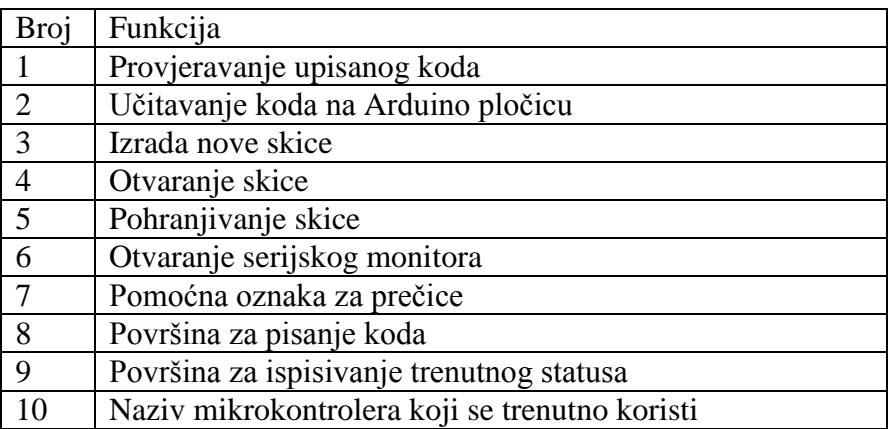

Tablica 2. označava glavne funkcije Arduino IDE aplikacije i njihovu namjenu.

| Digital I/O             | Math                 | <b>Random Numbers</b>     |
|-------------------------|----------------------|---------------------------|
| digitalRead()           | abs()                | random()                  |
| digitalWrite()          | constrain()          | randomSeed()              |
| pinMode()               | map()                |                           |
|                         | max()                | <b>Bits and Bytes</b>     |
| Analog I/O              | min()                | bit()                     |
| analogRead()            | pow()                | bitClear()                |
| analogReference()       | sq()                 | bitRead()                 |
| analogWrite()           | sqrt()               | bitSet()                  |
|                         |                      | bitWrite()                |
| Zero, Due & MKR Family  | Trigonometry         | highByte()                |
| analogReadResolution()  | cos()                | lowByte()                 |
| analogWriteResolution() | sin()                |                           |
|                         | tan()                |                           |
|                         |                      | <b>External Interrupt</b> |
| Advanced I/O            |                      | attachInterrupt()         |
| noTone()                | Characters           | detachInterrupt()         |
| pulseln()               | isAlpha()            |                           |
| pulseInLong()           | isAlphaNumeric()     | Interrupts                |
| shiftln()               | isAscii()            | interrupts()              |
| shiftOut()              | isControl()          | noInterrupts()            |
| tone()                  | isDigit()            |                           |
|                         | isGraph()            | Communication             |
| Time                    | isHexadecimalDigit() | Serial                    |
| delay()                 | isLowerCase()        | Stream                    |
| delayMicroseconds()     | isPrintable()        |                           |
| micros()                | isPunct()            | <b>USB</b>                |
| millis()                | isSpace()            | Keyboard                  |
|                         | isUpperCase()        | Mouse                     |
|                         | isWhitespace()       |                           |

**Slika 4. Funkcije u IDE aplikaciji [\[https://ettron.com/wp](https://ettron.com/wp-content/uploads/2019/02/function1-2.png)[content/uploads/2019/02/function1-2.png\]](https://ettron.com/wp-content/uploads/2019/02/function1-2.png)**

Na slici 4. prikazane su funkcije koje se koriste za programiranje pločice. Neke od glavnih skupina funkcija koje se koriste su analogno ulazne/izlazne jedinice, digitalne ulazno/izlazne jedinice, matematičke i komunikacijske funkcije.

# **3. DIJELOVI KORIŠTENI ZA IZRADU**

#### **3.1. ARDUINO UNO R3**

Arduino Uno R3 sastoji se od seta digitalnih i analognih ulaza i izlaza. Pločica sadrži 14 digitalnih I/O i 6 analognih I/O. Napajanje pločice moguće je preko USB-a ili sa vanjskom baterijom od 9 V, a uređaj podržava i vanjsko napajanje od 7 do 20 V. Procesor koji je "mozak" ove pločice, je model ATmega328 te dolazi sa pokretačem operacijskog sustava koji omogućava umetanje novog programskog koda bez upotrebe programatora kojeg koriste ostali mikrokontrolerski sustavi. Programski se kod učitava pomoću USB komunikacijskog sučelja i Arduino računalnog programa.

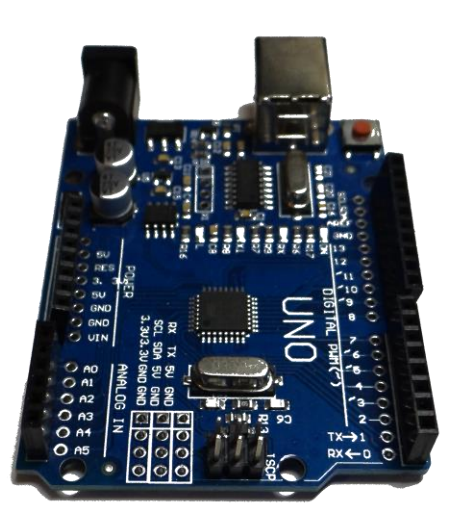

#### **Slika 5. Arduino Uno R3 pločica korištena za projekt**

Slika 5. prikazuje izgled navedene pločice gdje su vidljive ulazno/izlazne jedinice i pod kojom se oznakom nalaze.

#### **3.1.1. 1602A LCD modul**

Pokazivač korišten za prikaz temperature i vlažnosti zraka nalazi se na slici 6. Ovaj modul naziva se 1602A zaslon s tekućim kristalom (engl. *Liquid Crystal Display – LCD*) koji radi na principu tekućeg kristala s matricom za prikaz slova, brojeva i određenih znakova. Sastoji se od 5x7 ili 5x11 točaka matrice, a svaka pozicija može prikazati po jedan znak. Između svaka dva znaka nalazi se prazno mjesto te prazan prostor među dvjema linijama. Naziv ovog modula označuje da može prikazati dva retka koja sadržavaju maksimalno 16 znakova.

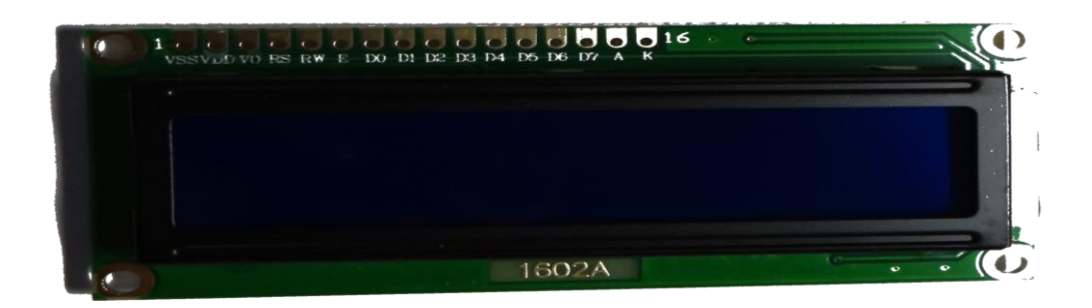

**Slika 6. 1602A LCD module**

Tablica 3. navodi pinove koje sadrži LCD moudul te za svaki pin objašnjava njegovu funkciju.

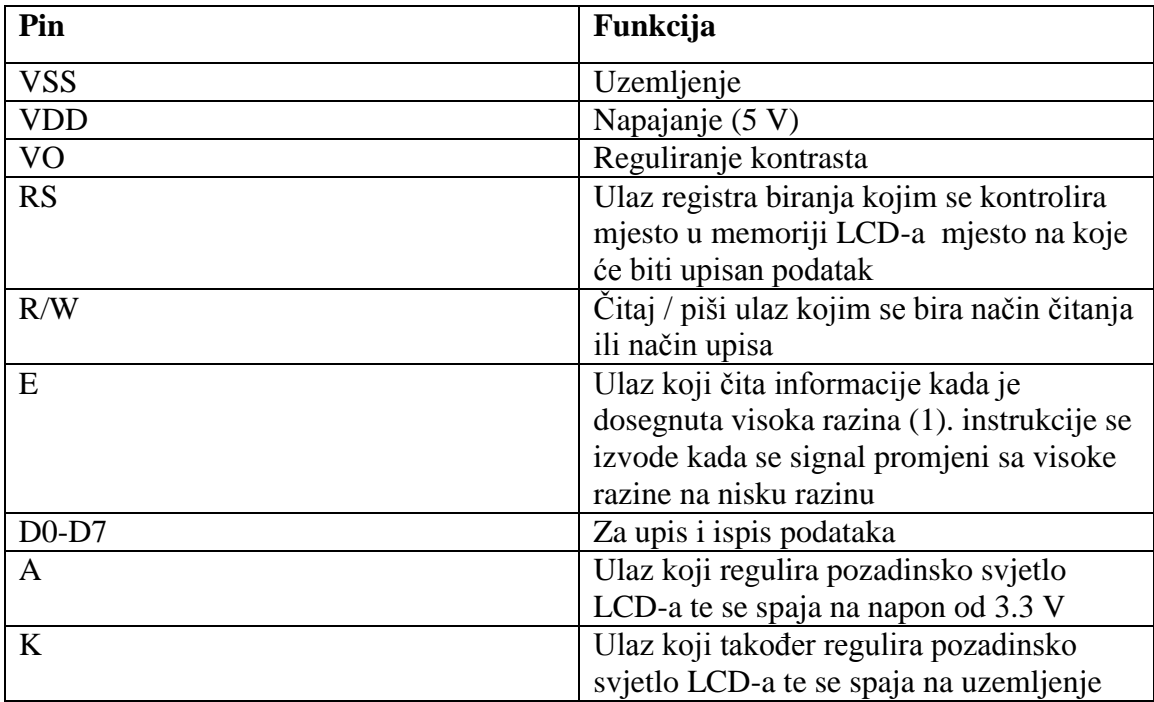

#### **Tablica 3. 1602 LCD modul**

Uzemljenje sa Arduino pločice spaja se na prvi ulaz na modulu VSS, zatim se napajanje od 5 V spaja na drugi ulaz VDD, na četvrti ulaz RS spoji se pin 12 te se nakon toga na peti RW ulaz spaja pin 11. Na D4 ulaz dolazi pin 5, na D5 ulaz pin 4, na D6 pin 3 te na D7 dolazi pin 2. Ulaz broj 16 ili A ulaz spaja se na napajanje te se pomoću otpornika regulira pozadinsko svjetlo LCD ekrana. Na ulaz VO spaja se potenciometar pomoću kojeg se podešava razina kontrasta modula.

Za uporabu LCD modula potrebno je uključiti datoteku pod nazivom LiquidCrystal.h te navesti pinove pomoću kojih se upravlja modulom. U funkciju se unosi dimenzija LCD modula što je u ovom slučaju 16 znakova i 2 reda te pomoću naredbe lcd.print ispisuje se željeni slijed informacija.

#include <LiquidCrystal.h>

LiquidCrystal lcd(12, 11, 5, 4, 3, 2);

```
void setup() 
{
  lcd.begin(16, 2);
  lcd.print("hello world");
}
void loop() {}
```
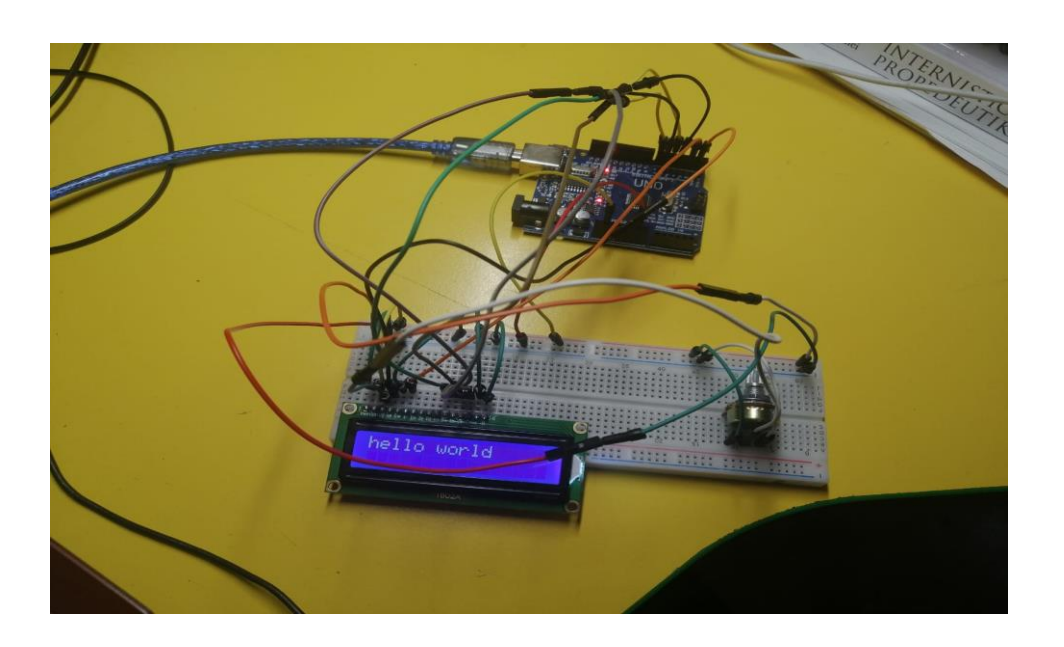

#### **Slika 7. LCD module**

Kao što je vidljivo na slici 7., takav tip spajanja LCD modula nije funkcionalan u stvarnoj primjeni uređaja. Zbog pojednostavljenja spajanja i komuniciranja sa LCD modulom, koristi se među-integrirani krug (engl. *Inter-Intergrated Circuit - I2C)*, odnosno komunikacijsko sučelje koje se nalazi na slici 8. Umjesto 16 ulaza ima samo 4 ulaza te spojen potenciometar za podešavanje kontrasta i poluvodič kojim se može upaliti ili ugasiti pozadinsko svjetlo modula.

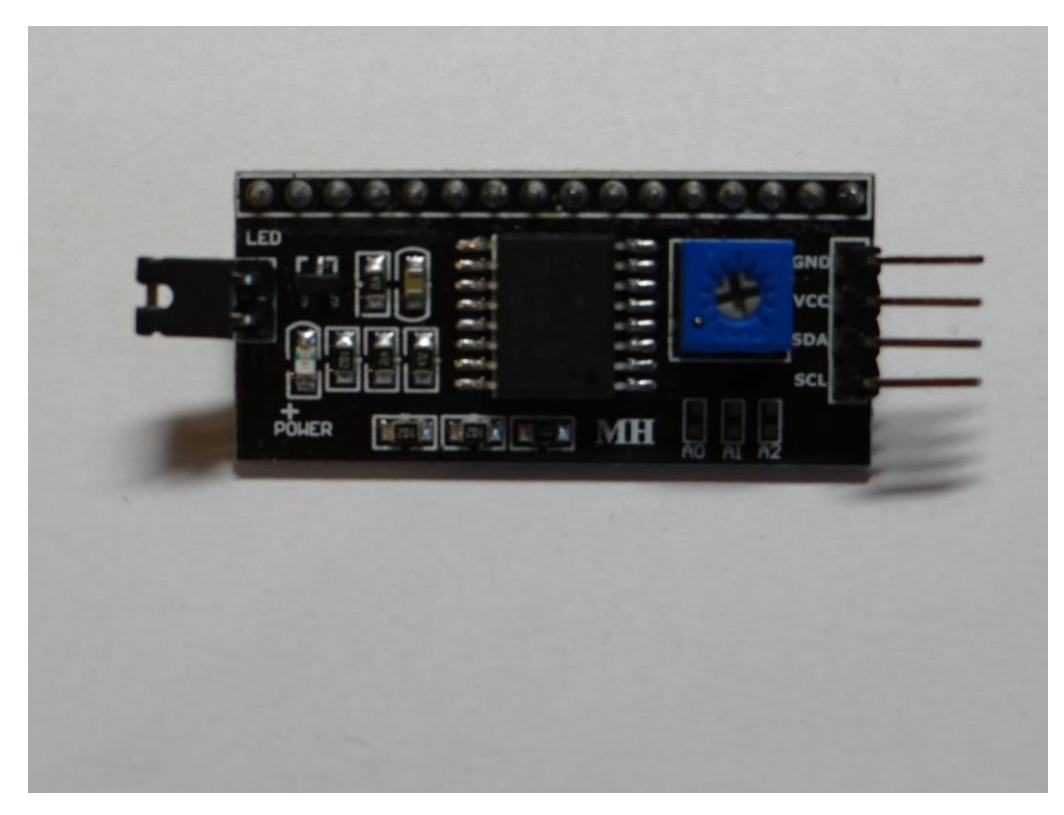

**Slika 8. I2C** 

I2C se zalemi na LCD modul, prvi ulaz GNN se spaja na zemlju na Arduino pločici, sljedeći ulaz VCC se spaja na napajanje od 5 V, SDA se spaja na A4 pin, a SCL na A5 pin. SDA i SCL su ulazi dvosmjerne linije za otvoreni odvod signala, SDA je serijska linija podataka, a SCL je serijska linija takta.

#### **3.1.2. DHT11 i DHT22 senzor**

DHT11 i DHT22 sadrže dva senzora. Prvi senzor služi za mjerenje temperature pomoću termistora zalemljenog na pločici. Termistor je poluvodički element kojem se električni otpor mijenja s promjenom temperature, a na slici 9. je prikazan termistor negativnog temperaturnog koeficijenta (engl. *Negative Temperature Coefficient - NTC*). DHT11 i DHT22 koriste takav NTC termistor kod kojeg se otpor smanjuje povećanjem temperature.

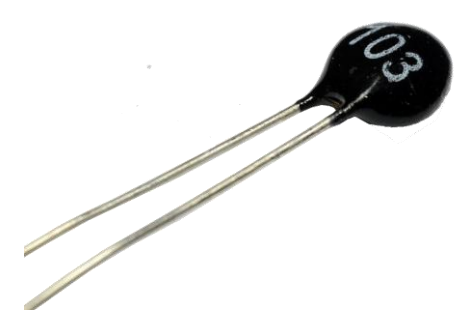

**Slika 9.Termistor [\[https://www.gmelectronic.com/data/product/480\\_480/pctdetail.118-](https://www.gmelectronic.com/data/product/480_480/pctdetail.118-109.1.jpg?ts=1563350324) [109.1.jpg?ts=1563350324\]](https://www.gmelectronic.com/data/product/480_480/pctdetail.118-109.1.jpg?ts=1563350324)**

Drugi senzor koji koriste DHT11 i DHT22 je različit. DHT11 senzor koristi otporni higrometar koji se sastoji od provodne folije litij - klorida i ugljika koja se nalazi između metalnih elektroda. Otpornost vodljive folije mijenja se promjenom vrijednosti vlage u zraku. Litijev - klorid apsorbira vlagu i što više vlage upije to je otpor manji, to je razlog zašto DHT11 senzor počinje očitavati postotak vlažnosti zraka tek od 20 %. Shema otpornog higrometra prikazana je na 12. slici.

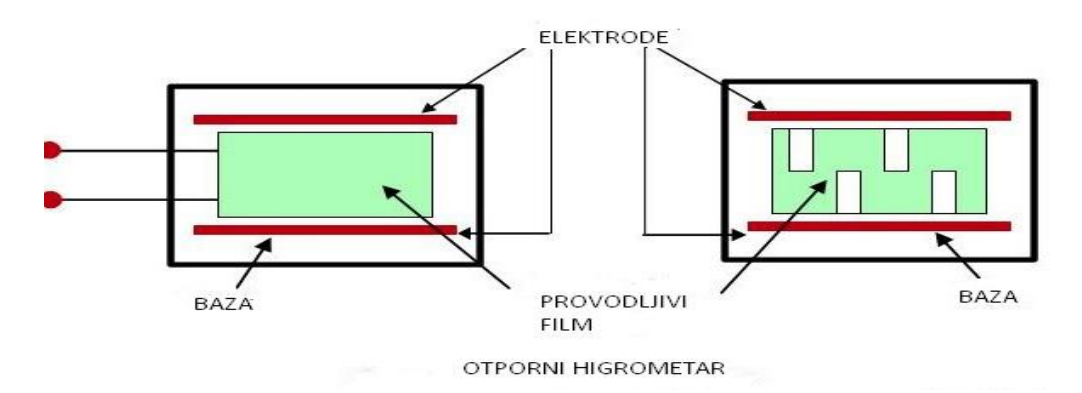

**Slika 10. Shema otpornog higrometra [\[https://illustrationprize.com/images/electrical](https://illustrationprize.com/images/electrical-measurement/hygrometer.jpg)[measurement/hygrometer.jpg\]](https://illustrationprize.com/images/electrical-measurement/hygrometer.jpg)**

DHT22 senzor koristi kapacitivni higrometar kojem se mijenja kapacitivnost ovisno o vlažnosti. Razina vlažnosti mjeri se tako da higroskopni materijal upija vlagu te se smanjuje kapacitet kondenzatora, pa na temelju toga elektronički krug mjeri promjenu kapacitivnosti. Ima malu potrošnju energije i može raditi na udaljenosti većoj od 20 metara. DHT22 je u odnosu na DHT11 puno precizniji, ali je zato skuplji i većih dimenzija.

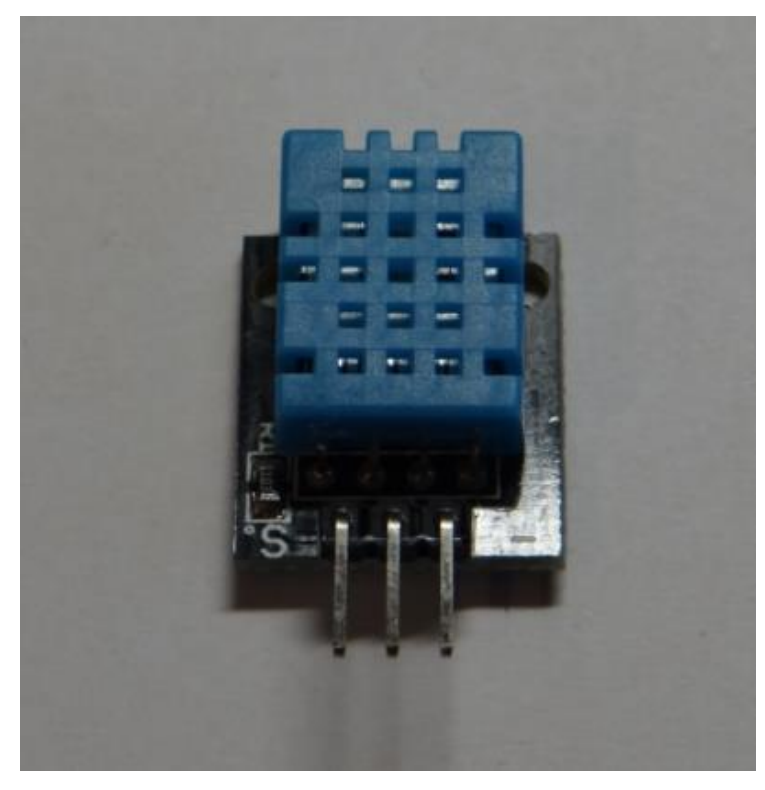

**Slika 11. DHT11**

Karakteristike DHT11 senzora koji je prikazan na 11. slici su:

- Raspon mjerenja temperature od 0 °C do 50 °C sa odstupanjem od  $+/-2$  °C
- Raspon mjerenja vlage u zraku od 20 % 90 % sa odstupanjem od  $+/- 5$  %
- Stopa očitanja je 1 HZ
- Radno područje od 3 V do 5 V
- 2.5 mA je maksimalna struja za vrijeme mjerenja

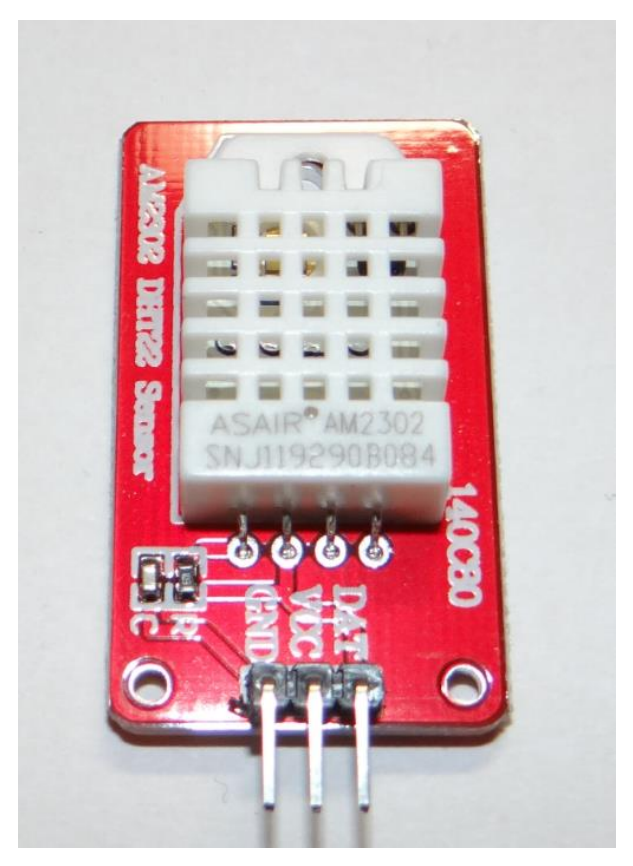

**Slika 12. DHT22**

Karakteristike DHT22 senzora koji je prikazan na 12. slici su:

- Raspon mjerenja temperature od -40 °C do 80 °C sa odstupanjem od +/- 0.5 °C
- Raspon mjerenja vlage u zraku od 0 % 100 % sa odstupanjem od +/- od 2 do 5 %)
- Stopa očitanja je 0.5 HZ
- Radno područje od 3 V do 5 V
- Težina modula je 2.4 g
- 2.5 mA je maksimalna struja za vrijeme mjerenja

Spajanje oba senzora na ulaze/izlaze Arduino pločice izvršava se tako da se pin 1 spoji na napon od +5 V, pin 2 na A0 pin pomoću kojega modul komunicira sa mikrokontrolerom i pin 3 na uzemljenje pločice.

## **4. PROJEKTIRANJE SKLOPA ZA MJERENJE TEMPERATURE I VLAŢNOSTI TEMELJENOG NA ARDUINO RAZVOJNOJ PLOČICI**

#### **4.1. OPIS RADA I IZGLED UREĐAJA**

Na slici 13. je prikazan uređaj za mjerenje temperature i vlažnosti zraka te su dijelovi numerirani. Brojem jedan (1) numerirano je napajanje od 9 V koje napaja mikrokontroler koji je numeriran brojem tri (3). Između napajanja i mikrokontrolera je stavljen prekidač koji se nalazi pod brojem dva (2). Na mikorkontroler spojeni su LCD pokazivač i senzor DHT22 koji su numerirani brojevima četiri (4) i pet (5). Mikrokontroler upravlja DHT22 senzorom, te komuniciraju međusobno. Senzor, na zahtjev, "šalje" izmjerenu vrijednost temperature i relativne vlažnosti zraka koju zatim mikrokontroler ispisuje na LCD pokazivaču.

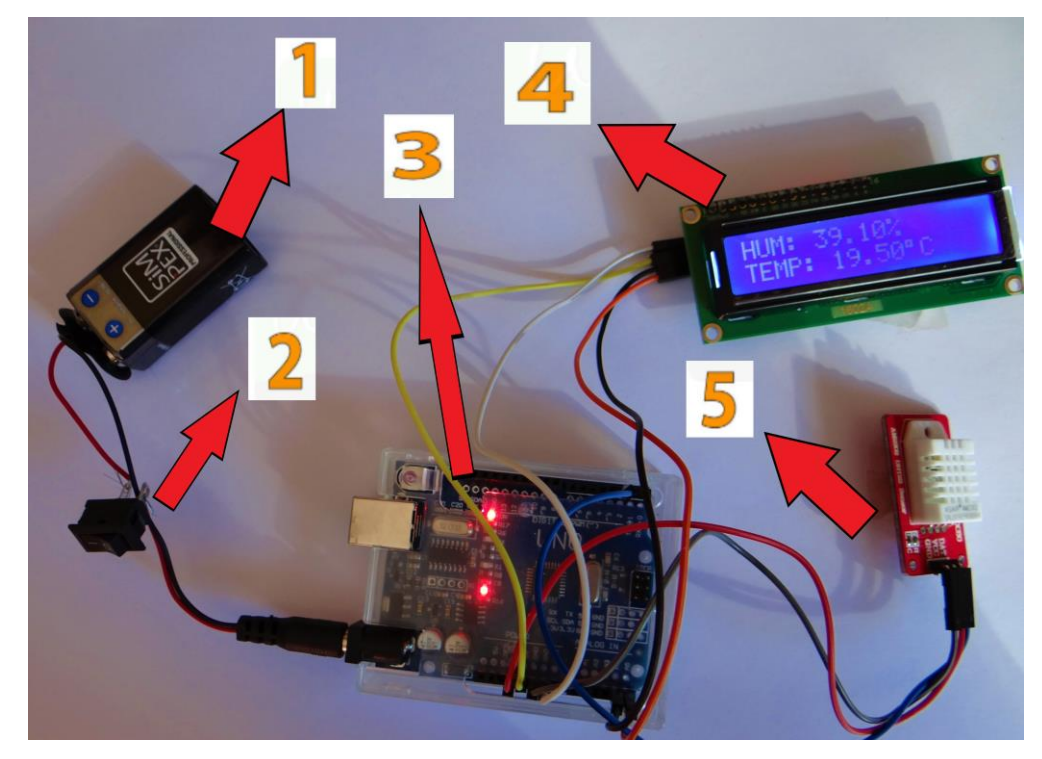

**Slika 13. Komponente ureĎaja spojene u jednu cjelinu**

Gotovi uređaj je projektiran da se jednostavno koristi, na način da je projektiran u zatvoreni modul s karakterističnim djelovima (komande za uključivanje i isključivanje i LCD pokazivač) dostupnim za rad i očitavanje vrijednosti. Za pokretanje modula potrebno je zatvoriti sklopku koja se nalazi sa desne strane kutije, te dolazi do aktivacije LCD pokazivača, a u vremenskom periodu nakon 2 sekunde kašnjenja (koje su potrebne da se

izračuna relativna vlažnost zraka) ispisuju se vrijednosti vlage i temperature zraka. Osvježavanje podataka se ponavlja svakih 2 sekunde.

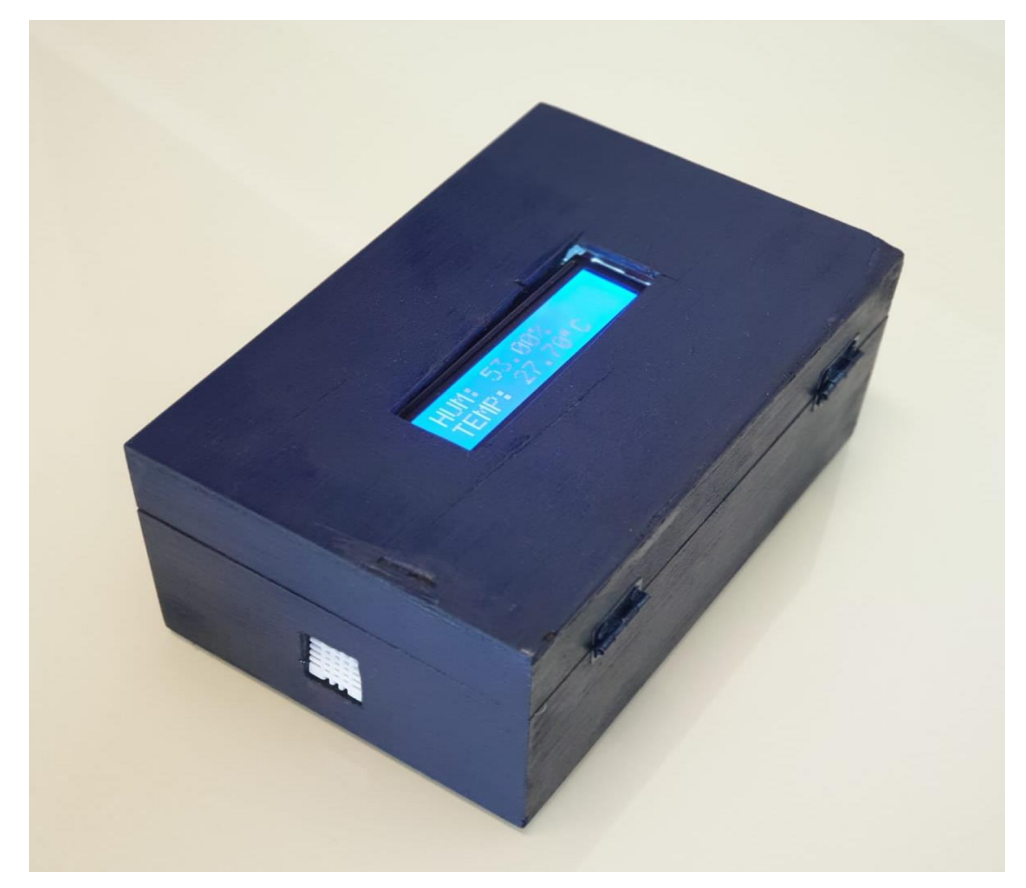

**Slika 14. Kompletan ureĎaj spremljen u kutiju**

Slika 14. prikazuje oklopljeni uređaj s izrađenom kutijom gdje se sa desne strane nalazi prekidač, na vrhu LCD modul koji prikazuje izmjerene vrijednosti i sa lijeve strane DHT22 senzor koji viri iz kutije da bi bilo moguće izračunati temperaturu i vlažnost zraka.

#### **4.2. PROGRAMSKI KOD ZA CJELOUKUPNI SKLOP**

Programskim kodom zadaje se naredba mikrokotroleru za upravljanje saspojenim modulima koja povezuje komponete izrađenog sklopa u jednu cijelinu. Te se naredbe mogu mijenjati po potrebi, a u nastavku se nalazi programski kod korišten za projektirani sklop.

```
#include <LiquidCrystal_I2C.h> 
#include <Wire.h> 
dht DHT;
#define DHT22_PIN 
LiquidCrystal_I2C lcd(0x27,16,2) 
float hum; 
float temp; 
void setup()
{
Serial.begin(9600);
  lcd.begin(); 
  lcd.backlight();
  lcd.setBacklight(HIGH);
}
void loop()
{
   int chk = DHT.read22(DHT22_PIN);
   hum = DHT.humidity;
   temp= DHT.temperature;
   lcd.setCursor(0,0);
   lcd.print("HUM: ");
   lcd.print(hum);
   lcd.print("%");
   lcd.setCursor(0,1);
   lcd.print("TEMP: ");
```

```
 lcd.print(temp);
 lcd.print((char)223);
 lcd.print("C");
 delay(2000);
```

```
}
```
Da bi se programski kod izvršavao potrebno je uključiti datoteke za komponente koje se koriste. To se odnosi na DHT senzor (dht.h), LCD (liquidCrystal\_I2C.h) i I2C (Wire.H) modul. Treba definirati konstante za module, da se odrede ulazni parametri. Varijable se koriste za pohranjivanje podataka, a to su podaci mjerenja temperature i vlažnosti zraka te se stavlja "float" jer varijabla može imati realnu vrijednost. U void setup () upisuje se kod koji se pokreće samo jednom, a u ovom slučaju to je uključivanje LCD modula. Serial.begin(9600) daje naredbu Arduino pločici da se pripremi za slanje poruka na LCD modul brzinom od 9600 bita u sekundi. Lcd.begin() inicijalizira LCD za pokretanje, a dimenzija je već određena kao konstanta 16x2 te se nakon toga može namjestiti pozadinsko svijetlo LCD-a pomoću funkcije lcd.setBacklight().

U void loop(), prostor koji neprestano pokreće kod, upisuje se kod koji je potrebno ponavljati. U ovom slučaju to je kod koji će ponavljati mjerenje temperature i vlažnosti zraka. Int chk = DHT.read22(DHT22\_PIN) je naredba za čitanje podataka i pohranjivanje u varijable. Pomoću naredbe hum = DHT.humidity i temp = DHT.temperature Arduino ispisuje na LCD pokazivaču vrijednosti mjerenja. Naredbom Lcd.setCursor(0,0) upravlja se s LDC pokazivačem. Pomoću lcd.print funkcije ispisuju se nazivne mjerene vrijednosti (na pokazivač), ali za mjernu jedinicu za stupnjeve  $({}^{\circ}C)$  ne može se upisati oznaku  $\cdot$ ,  $\cdot$  već se mora iskoristi tablicu sa posebnim znakovima. Oznaka (simbol) "<sup>or</sup> je pod rednim brojem 223 i upisuje se unosom naredbe lcd.print((char)223). Funkcijom delay(2000) bira se vrijeme osvježavanja što je u ovom slučaju 2 sekunde te se može mijenjati po potrebi.

# **5. ZAKLJUČAK**

Sa Arduino programibilnom pločicom moguće je izraditi bezbroj sustava i uređaja za upravljanje i automatizaciju nekih brodskih ili općenito postrojenja koji bi olakšali nesmetano odvijanje i plovidbu broda, te rada postrojenja.

U ovom radu, temeljem na Arduino sustavu, projektiran je uređaj koji služi mjerenju temperature i relativne vlažnosti zraka pomoću DHT22 senzora, Arduino uno R3 pločice i LCD 16X2 modula. Uporabljeni elementi sustava i djelovi imaju veliku klasu točnosti i funkcioniraju kao cjelina, a potrošnja električne energije je mala.

Izrađeni uređaj olakšava praćenje vremenskih uvjeta te kao takav može služiti na brodu pri računanju vlažnosti zraka kod ukrcaja rasutih tereta i načinu skladištenja prehrambenih proizvoda u brodskim skladištima. Na primjer, kada je ugljen sitniji i vlažniji postoji opasnost od samozapaljenja, kod žitarica i sjemenki zbog povećane vlage nije problem samo kvarljivost proizvoda, već postoji opasnost i za stabilitet broda jer žito upija vlagu i pomiče se.

Valja istaći da projektirani uređaj može pomoći i pri odabiru senzora za detekciju požara. Uređaj se može nadograditi sa drugim modulima i time se može proširiti njegova namjena kako na brodu tako i u drugim sustavima na kopnu.

## **LITERATURA**

- [1] <https://ettron.com/arduino-structure-functions-and-variables/> (pristupljeno 10.5.2020.)
- [2] [http://ww1.microchip.com/downloads/en/DeviceDoc/Atmel-9365-Automotive-](http://ww1.microchip.com/downloads/en/DeviceDoc/Atmel-9365-Automotive-Microcontrollers-ATmega88-ATmega168_Datasheet.pdf)[Microcontrollers-ATmega88-ATmega168\\_Datasheet.pdf](http://ww1.microchip.com/downloads/en/DeviceDoc/Atmel-9365-Automotive-Microcontrollers-ATmega88-ATmega168_Datasheet.pdf) (pristupljeno 10.5.2020.)
- [3] Anil K. Maini, Digital electronics, Chichester, 2007
- [4] [http://wiki.sunfounder.cc/index.php?title=LCD1602\\_Module](http://wiki.sunfounder.cc/index.php?title=LCD1602_Module) (pristupljeno 1.6.2020.)
- [5] [https://howtomechatronics.com/tutorials/arduino/dht11-dht22-sensors-temperature](https://howtomechatronics.com/tutorials/arduino/dht11-dht22-sensors-temperature-and-humidity-tutorial-using-arduino/)[and-humidity-tutorial-using-arduino/](https://howtomechatronics.com/tutorials/arduino/dht11-dht22-sensors-temperature-and-humidity-tutorial-using-arduino/) (pristupljeno 26.5.2020.)
- [6] <https://illustrationprize.com/hr/211-hygrometer.html> (pristupljeno 2.6.2020.)

## **POPIS SLIKA**

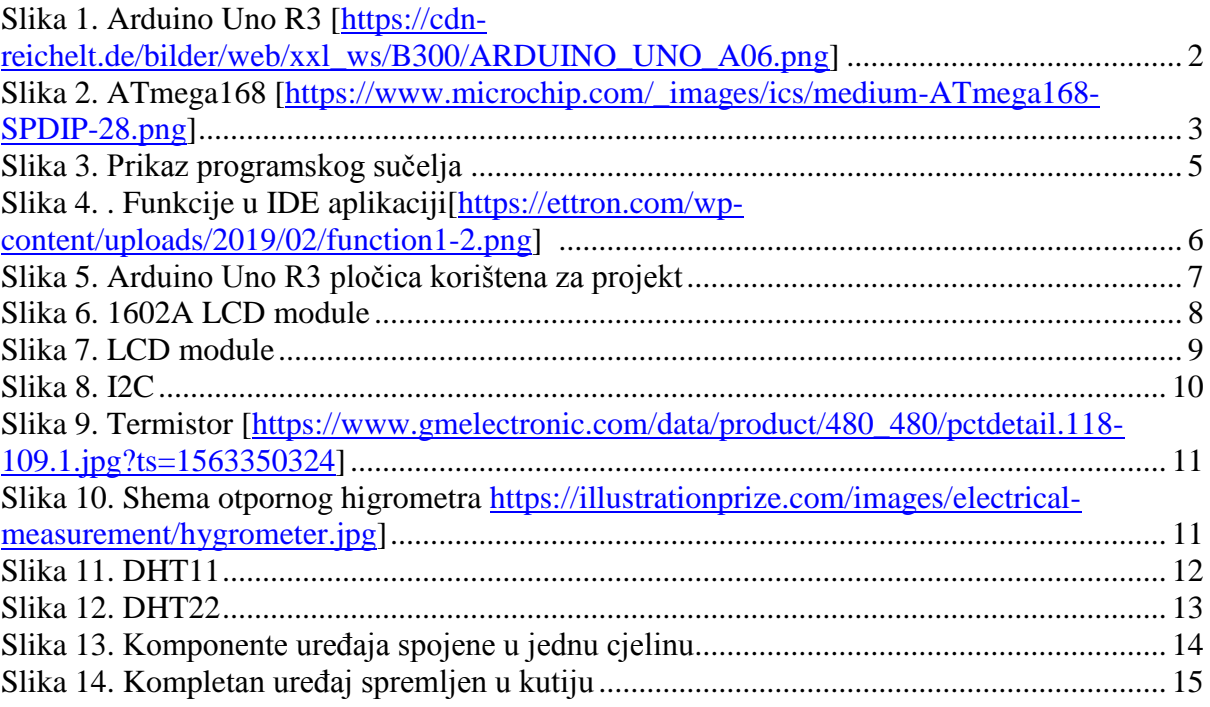

# **POPIS TABLICA**

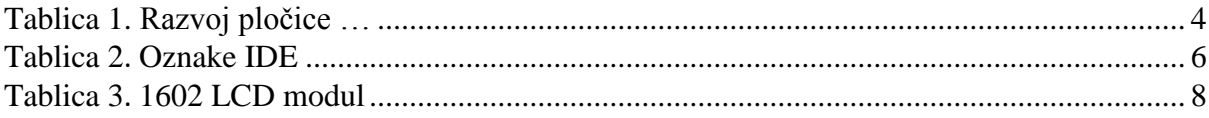

## **POPIS KRATICA**

LCD (engl. *Liquid Crystal Display*) Zaslon s tekućim kristalom NTC (engl. *Negative Temperature Coefficient*) I2C (engl. *Inter-Integrated Circuit*) MeĎu-integrirani krug IDE (engl. *Integrated Development Environment*) I/O (engl. *Input/Output*) RISC (engl. *Reduced instruction set computing*) EEPROM (engl. *Electrically Erasable Programmable Read-Only Memory*) USB (engl. *Universal serial bus*)

Negativni temperaturni koeficijent

Integrirano razvojno okruženje

Ulaz/Izlaz Skraćeno računanje skupa instrukcija

Programirana memorija samo za čitanje sa mogučnošću električnog brisanja Univerzalna serijska sabirnica